# **ESCUELA SUPERIOR POLITÉCNICA DEL LITORAL**

# **FACULTAD DE INGENIERÍA EN ELECTRICIDAD Y COMPUTACIÓN**

Diseño de un prototipo didáctico como material de apoyo para enseñar operaciones básicas de matemáticas a estudiantes no videntes.

# **PROYECTO INTEGRADOR**

Previo a la obtención del Título de:

# **INGENIERO EN TELECOMUNICACIONES**

Presentado por:

Juan Diego Lara Vilela

Jacqueline Visel Mayorga Noboa

GUAYAQUIL – ECUADOR

Año: 2022

### <span id="page-1-0"></span>**Dedicatoria**

Dedico el presente documento de titulación a las personas que me han encaminado desde niña para cumplir con todas las metas y objetivos que me he planteado a lo largo de mi vida, aquellas personas que sin lugar a duda se han hecho presentes, en todo momento desde el inicio de mi carrera universitaria, acompañándome en los largos viajes a apresuradas horas de la madrugada, hasta aquellas largas noches de estudio, claro que si estas personas son mis amados padres, la Ing. Graciela Maribel Noboa Jiménez y él MSc. David Mayorga Arias.

**Jacqueline Mayorga.**

Le dedico este trabajo a mi abuelo materno, Don Guillermo, que desde pequeño me llamaba "Mi ingeniero" presagiando lo que alcanzaría en ESPOL. A mis padres, por enseñarme a nunca rendirme a pesar de lo difícil de las circunstancias. Por último, agradecer a los grandes amigos que he forjado con los años dentro de la universidad y que me han ayudado durante este arduo camino.

**Juan Diego Lara.**

#### <span id="page-3-0"></span>**Agradecimientos**

Creo firmemente que no me alcanzan las palabras para dar las gracias a todas las personas quienes a lo largo de mi crecimiento estudiantil han estado a mi lado y me han apoyado en cada etapa hasta llegar a este momento de tanta felicidad; más sin embargo quisiera enfatizar mi total gratitud a mis adorados padres, quienes con amor y cariño han sabido guiarme y convertir de mi en una persona de bien, a mi querido hermano quien con sus locuras siempre ha sido un pilar para jamás darme por vencida, a mis amados abuelos, quienes han sido fuente de consejos y apoyo durante esta hermosa etapa de mi vida.

A mis amigos por apoyarme y darme fuerzas en los momentos más difíciles, a Carlos por acompañarme siempre y sacar lo mejor de mí.

En suma, agradezco a mis queridos maestros y tutores, quienes hoy en día considero mis amigos, por su buena voluntad, amabilidad y el respaldo que me han proporcionado para cada fase de mi vida académica.

Finalmente, y más importante aún agradezco a Dios por haberme otorgado la sabiduría, salud y conocimientos necesarios para poder afrontar cada nueva etapa de mi vida.

#### **Jacqueline Mayorga.**

Quiero empezar dándole gracias a Dios, que sin el nada de esto se cumpliría. A mis padres, Maritza Vilela y Carlos Lara, que impulsaron mis ganas de querer estudiar y ser ingeniero. A mis hermanos, Adrián y Carlos, aconsejándome siempre de la mejor manera en mis peores momentos. Finalmente, y no por eso menos importante, mis más sinceros agradecimientos con todo aquel que me dio una mano cuando más lo necesitaba.

#### **Juan Diego Lara.**

# <span id="page-5-0"></span>**Declaración Expresa**

"La autoría del presente documento de grado nos pertenece completamente a Jacqueline Visel Mayorga Noboa y Juan Diego Lara Vilela, quienes conforme al reglamento de propiedad intelectual de la institución otorgamos plena autorización a la Escuela Superior Politécnica del Litoral, para el uso, difusión y publicación de esta para fines educativos y de crecimiento intelectual."

 $V$ isel Mayorga

 **Jacqueline Visel Mayorga Noboa Juan Diego Lara Vilela**

# <span id="page-6-0"></span>**Evaluadores**

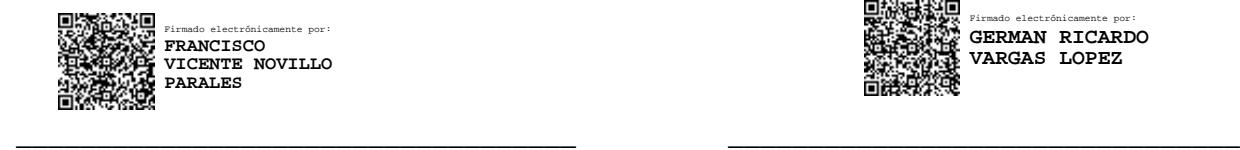

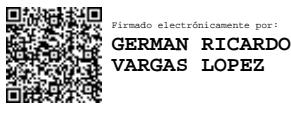

**Ph.D. Francisco Vicente Novillo Parales Ph.D. Germán Ricardo Vargas López**

PROFESOR DE LA MATERIA PROFESOR TUTOR

#### <span id="page-7-0"></span>**Resumen**

Braille Math es un dispositivo didáctico interactivo que está enfocado en la enseñanza de operaciones matemáticas básicas a niños que poseen discapacidad visual, este dispositivo va a recibir una operación matemática y la va a mostrar en Braille.

Este dispositivo fue diseñado debido a la poca existencia de materiales didácticos para personas que poseen discapacidad visual, siendo que los pocos que existen suelen ser confusos o muy limitados, como es el caso de las tarjetas Braille o el ábaco de Kramer.

Para resolver esto se diseñó Braille Math, que funcionará de la siguiente manera, primero se ingresará la operación, utilizando un teclado matricial, posteriormente se podrá visualizar la operación tanto en una pantalla LCD como en celdas Braille, estas celdas están compuestas por seis solenoides que lograrán que la operación pueda sentirse al tacto.

Teniendo la operación en las celdas Braille, el estudiante será capaz de leerla mediante el tacto, analizarla y responder, para responder a dicha operación deberá ingresar la respuesta por medio del teclado matricial, este teclado fue previamente modificado con una membrana Braille para que el estudiante puede saber qué números está ingresando. Finalmente, se procede a la validación de la respuesta, la cual podría ser "Correcta" o "Incorrecta", para luego mostrar el resultado mediante la pantalla y las celdas Braille,

El dispositivo fue probado con todos los casos posibles, es decir, suma, resta, multiplicación y división, para una docente de matemáticas y una niña de 12 años, dando un resultado satisfactorio en disminuir el trabajo del docente y mejorar la comprensión de la alumna.

#### <span id="page-8-0"></span>**Abstract**

Braille Math is an interactive didactic device that is focused on teaching basic mathematical operations to children with visual disabilities. This device will receive a mathematical operation and will show it in Braille.

This device was designed due to the limited existence of educational materials for people with visual disabilities, and the few that do exist are usually confusing or very limited, as is the case with Braille cards or the Kramer abacus.

To solve this, Braille Math was designed, which will work as follows, first the operation will be entered, using the matrix keyboard, later the operation can be displayed both on the LCD screen and in the Braille cells, these cells are made up of six solenoids that will make the operation feel to the touch.

Having the operation in the Braille cells, the student will be able to read it by touch, analyze it and respond, to respond to said operation he must enter the answer through the matrix keyboard, this keyboard was previously modified with a Braille membrane so that the student you can know what numbers you are entering, finally, the response is validated, which could be "Correct" or "Incorrect", and then show the result through the screen and the Braille cells,

The device was tested with all possible cases, that is, addition, subtraction, multiplication, and division, for a math teacher and a 12-year-old girl, giving a satisfactory result in reducing the teacher's work and improving the understanding of math. student.

# <span id="page-9-0"></span>Índice General

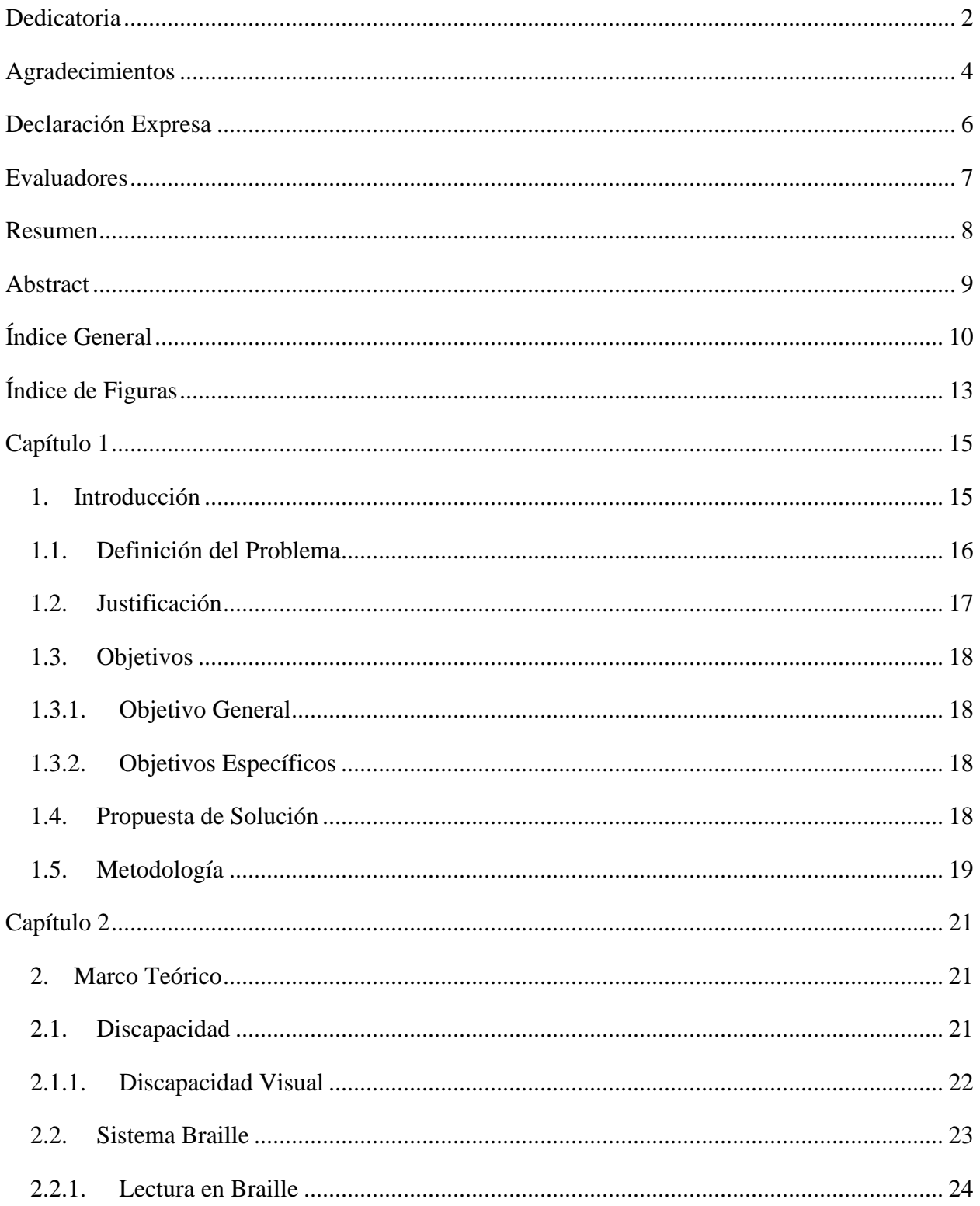

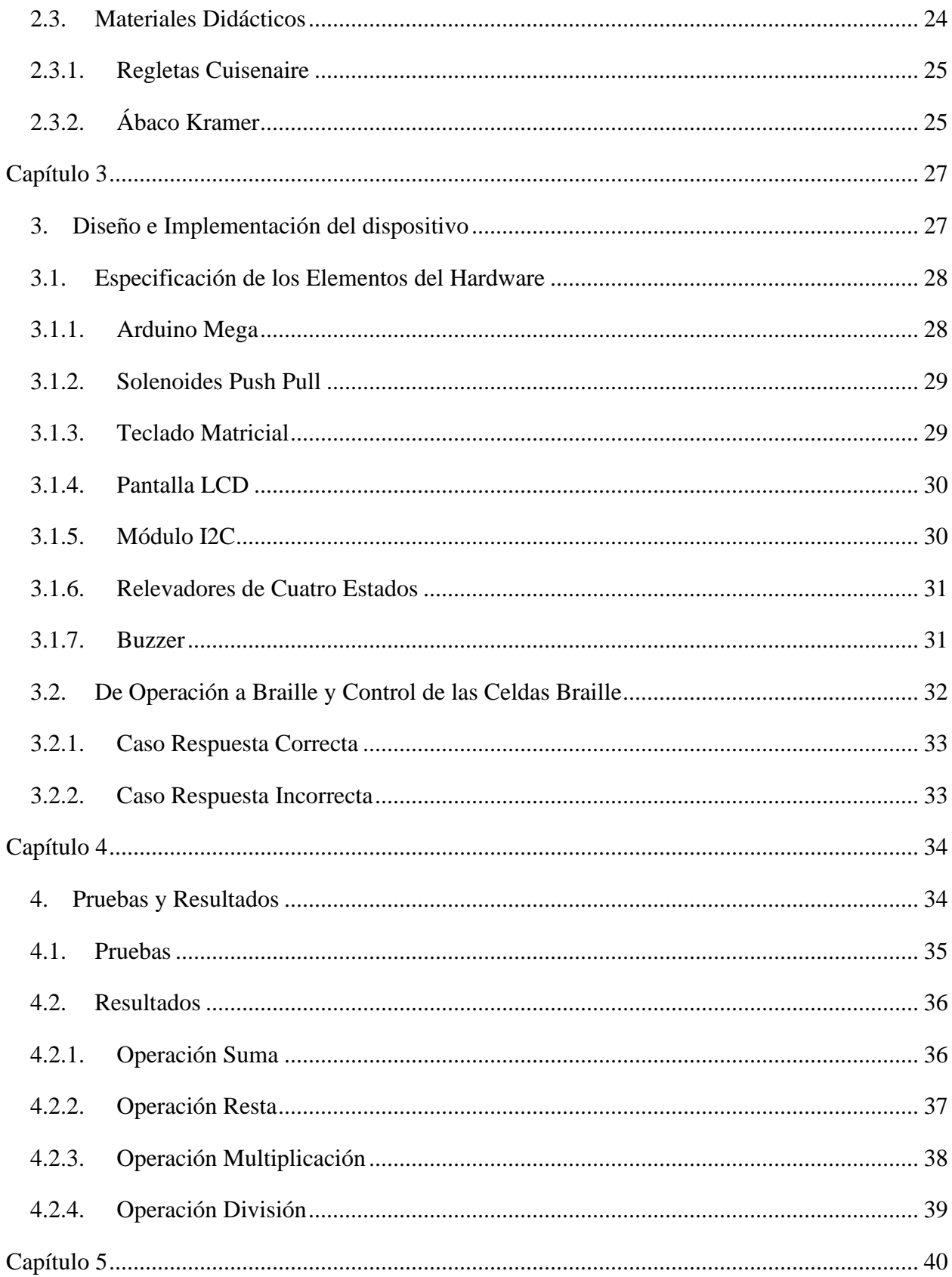

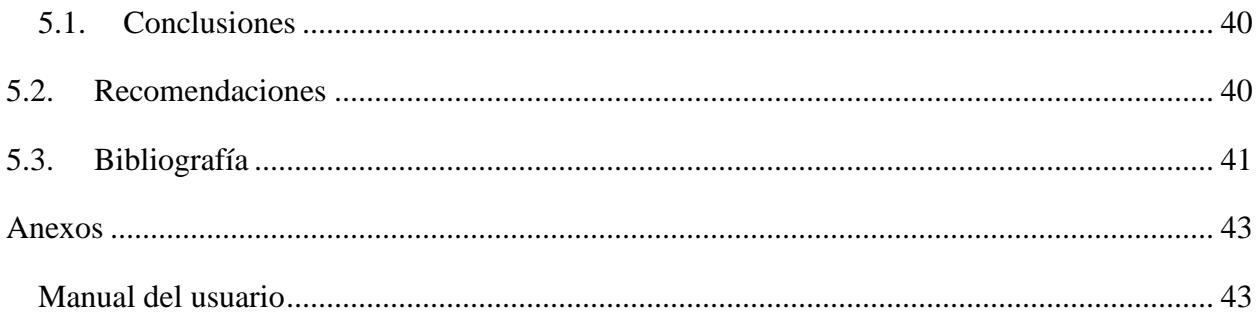

# <span id="page-12-0"></span>Índice de Figuras

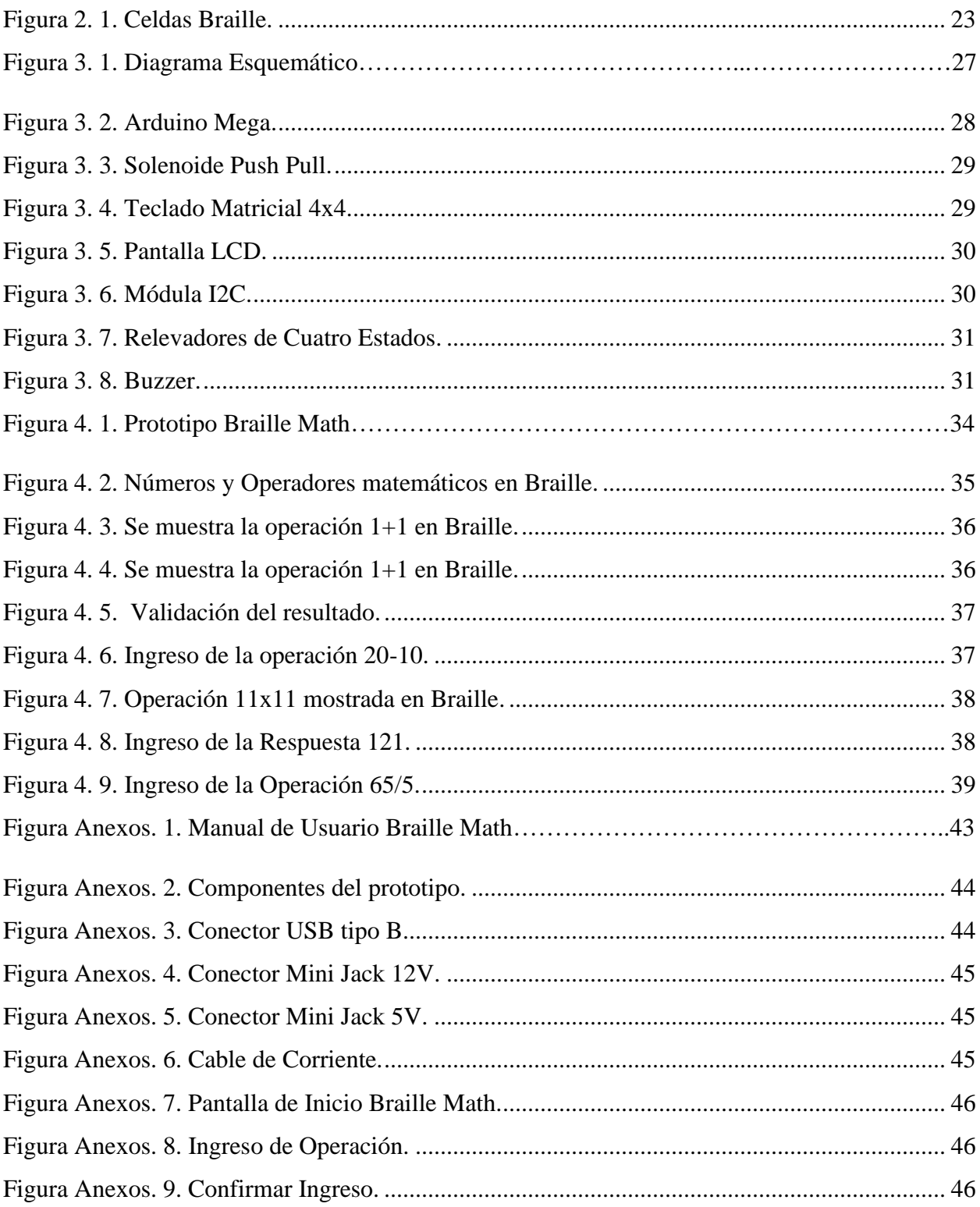

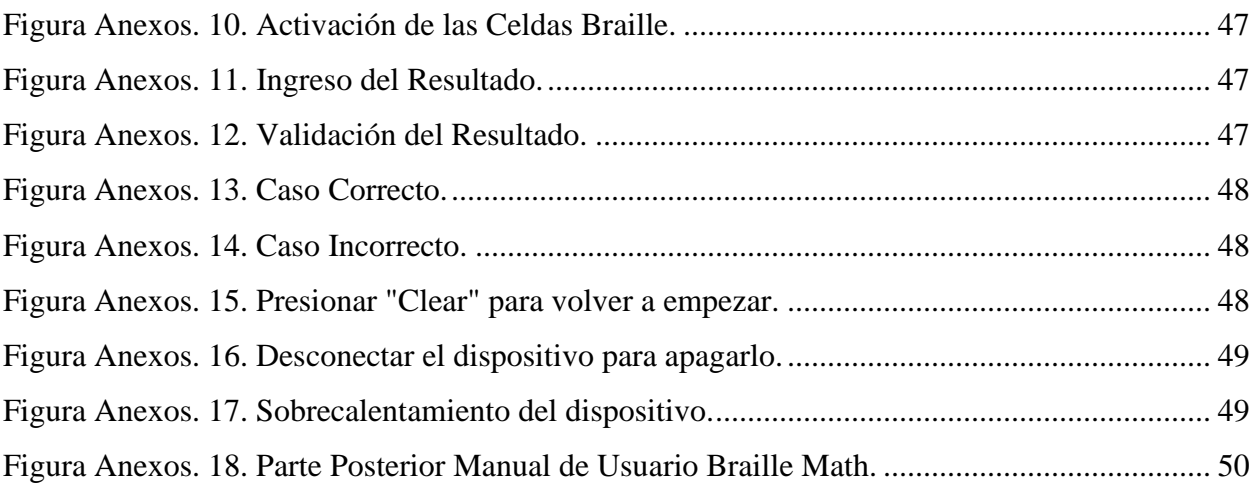

#### <span id="page-14-0"></span>**Capítulo 1**

#### <span id="page-14-1"></span>**1. Introducción**

El alfabeto Braille se diseñó como un sistema de escritura y lectura, para personas que poseen discapacidad visual, su creador fue el francés Louis Braille quien lo dio a conocer al mundo en el siglo XIX, sin embargo, este sistema ha sufrido distintas modificaciones con el pasar de los años [1].

Con el sistema Braille se pueden adecuar letras, números, signos de puntuación, entre otros caracteres empleando una matriz generadora de 6 puntos a lo largo de una matriz de 3 filas por 2 columnas, de las cuales se pueden generar 64 diferentes combinaciones de caracteres con el propósito de expresar un mensaje en alto relieve distinguible al tacto. Para el caso de transcribir números arábigos (1,2,3, etc.) a Braille se necesita de un prefijo que diferencie números entre letras u otros caracteres [1].

El Consejo Nacional para la Igualdad de Discapacidades, también conocido por sus siglas como CONADIS, afirma que en el país existen alrededor de 450.000 personas que poseen discapacidad visual, lo que representaría el 11.47% de ciudadanos. La actual presidenta de la Federación Nacional de Ciegos del Ecuador, manifiesta la existencia de la inclusión de alumnos con discapacidad visual en unidades educativas regulares, esta información es avalada por el Ministerio de Educación, obteniendo en el 2018 un 80% de inclusión con 5000 adolescentes y niños en instituciones públicas [2].

Por tal razón, el presente proyecto pretende desarrollar una herramienta de ayuda tecnológica de bajo costo orientado a todo aquel estudiante, niño, adolescente y/o adulto con ánimos de aprender conocimientos básicos matemáticos que los impulse a dominar esta asignatura.

#### <span id="page-15-0"></span>**1.1. Definición del Problema**

Existen diversos métodos de aprendizaje para personas no videntes, como regletas donde se escribe con un punzón para plasmar en relieve el carácter en cuestión en una hoja, convirtiéndose en una práctica carente de rapidez al momento de realizar una operación matemática sencilla, además que se requiere voltear la hoja para comprobar lo escrito, esto debido a que el Braille se escribe de derecha a izquierda.

El problema que docentes y maestros enfrentan ante esta situación es la demora al impartir sus conocimientos a estudiantes no videntes, en ocasiones hacen uso de ideas ingeniosas con objetos de fácil acceso o cotidianos, sin embargo, no siempre termina siendo la mejor solución, debido a que las tarjetas Braille [1], el ábaco de Kramer [3], entre otras, poseen sus limitantes, para el caso de las tarjetas Braille, estas ocupan mucho espacio y se necesitaría de varias para formas una operación, en el caso del ábaco de Kramer solo se pueden realizar operaciones muy sencillas.

Aprender matemáticas es elemental a temprana edad, el mundo que nos rodea está inmerso en cálculos de diferente índole que requieren de una instrucción básica en personas con discapacidad visual, permitiéndoles desenvolverse y que puedan adaptarse incluso en diferentes áreas a nivel laboral.

En este proyecto una estudiante con ceguera adquirida recibe clases normalmente como cualquier otro estudiante en la Unidad Educativa Thomas, a pesar de que desarrollo una deficiencia visual a los 5 años no le ha sido de impedimento para querer estudiar en ciclo escolar que le corresponda, su profesora la Ing. Angie Guadamud, es consciente de aquello. No obstante, a medida que el programa escolar sigue su curso, transmitir sus conocimientos se ha convertido en una tarea difícil de superar.

#### <span id="page-16-0"></span>**1.2. Justificación**

La sustentación del proyecto se centra en una alternativa para la mejora del aprendizaje en aulas donde estudiantes presenten discapacidades visuales que les impida obtener el conocimiento que comúnmente reciben alumnos sin discapacidad alguna, además se busca promover nuevas estrategias de enseñanza y aprendizaje que sea del agrado del estudiante y que logre contribuir con su desarrollo académico.

La educación especial se enfoca en toda aquella persona, sea niño, adolescente y/o adulto que presente facultades biológicas distintas o patologías adquiridas lo que afecta su correcto desenvolvimiento dentro del entorno de la educación regular. Su objetivo principal es el de aminorar el tiempo en el cual el estudiante pueda incorporarse a la educación común. Está caracterizada por la implementación de recursos humanos y técnicos con la intención de garantizar una instrucción de calidad [4].

Sin embargo, padres de familia de niños con esta discapacidad no siempre optan por inscribir a sus hijos en escuelas especiales, en Pichincha por ejemplo de 920 discapacitados visuales, solo 150 se educan en centros de educación especial y otros 70 niños se integran en escuelas ordinarias [5].

El desarrollo del proyecto conlleva beneficios para los estudiantes con discapacidad visual total o parcial los cuales tienen necesidades educativas especiales que generan problemas al acceder a la información mediante la vista, como lo son las matemáticas. Es necesario fomentar el desarrollo y uso de otras sensaciones como el tacto, para compensar la deficiencia visual.

Utilizando diferentes mecanismos electrónicos se pretende el desarrollo e implementación de un prototipo capaz de solventar las inquietudes que presentan docentes de escuelas como de La Unidad Educativa Bilingüe Thomas More que puedan facilitar la enseñanza utilizando un dispositivo autodidacta en el área de operaciones básicas matemáticas, tales como suma, resta, multiplicación y división [4].

### <span id="page-17-0"></span>**1.3. Objetivos**

### <span id="page-17-1"></span>**1.3.1. Objetivo General**

• Ayudar a comprender las nociones matemáticas básicas a estudiantes no videntes mediante la utilización de un dispositivo de ayuda didáctica.

### <span id="page-17-2"></span>**1.3.2. Objetivos Específicos**

- Demostrar que el prototipo de aprendizaje matemático es capaz de facilitarle a la profesora el realizar material adicional para el aprendizaje de los niños no videntes.
- Desarrollar estrategias en el aula en conjunto con el docente, basadas en la utilización del dispositivo que permitan la interacción con números y operaciones matemáticas de manera agradable.
- Identificar las falencias matemáticas que poseen los niños no videntes, para generar un plan de respaldo con ayuda de una maestra sombra.

#### <span id="page-17-3"></span>**1.4. Propuesta de Solución**

Crear un prototipo de enseñanza, que consistirá en un panel Braille, una pantalla LCD y un teclado numérico, con el que la docente será capaz de ingresar la operación a realizarse en el teclado numérico, la operación ingresada por la docente se mostrara en Braille en el panel y en una pantalla LCD, la niña resolverá el ejercicio e ingresara la respuesta mediante el teclado numérico, este mismo será editado con una membrana Braille para que pueda ingresar el resultado, este será validado en el dispositivo y arrojará una alerta auditiva, en el caso en el caso de ser correcta serán unos aplausos, mientras que en el caso de ser incorrecta se escuchará una negativa.

#### <span id="page-18-0"></span>**1.5. Metodología**

Como premisa se investigó sobre cómo se instruye a los niños que poseen discapacidad visual, siendo el lenguaje Braille la manera más factible en las que ellos puedan instruirse. Este lenguaje cuenta con la mayoría de los operadores matemáticos existentes, pero para centralizar un poco se decidió focalizar el proyecto en las operaciones básicas, siendo estas suma, resta, multiplicación y división que deriven en la obtención de 4 dígitos como resultado. Una vez definidas las operaciones con las que se trabajará, se procede a conseguir sus respectivas simbologías dentro del lenguaje Braille.

Se escogió el microprocesador Arduino [6], debido a que ofrece una enorme flexibilidad al momento de programar, siendo compatible con los diferentes sistemas operativos de la actualidad e incluso ofrece librerías que se pueden aplicar a diversos componentes electrónicos. Es aquí donde se establecerán las condiciones necesarias que llevarán a cabo la realización del prototipo.

En el software de Arduino se puede generar códigos que validen las operaciones de entrada ingresadas por el usuario a través de un teclado matricial. Un teclado matricial consiste en un arreglo de botones interconectados en renglones y columnas, para este caso en particular se utilizará un teclado de 4x4 debido al acceso de números y operadores que se requieren. Tanto la estudiante como la docente harán uso del teclado para el ingreso de las operaciones, así como de la respuesta por parte del estudiante a ser validada. Luego a través de una pantalla LCD se mostrarán dichas operaciones ingresadas, con lo cual el docente guía corrobore que el ingreso tanto de dígitos como operadores estén correctos.

Las validaciones se ejecutarán en el lenguaje de Arduino, empezando por resolver dicha operación almacenando el valor en una variable. En el momento en el que la docente ingrese la operación, se enviarán pulsos electromagnéticos a unos solenoides que estarán dispuestos en una configuración de manera que se asemeje una celda Braille, una matriz de 3x2, teniendo un total de 5 celdas para que la estudiante mediante el tacto pueda sentir e interpretar la operación.

Una vez que el estudiante piense, analice y comprenda lo que el docente trata de instruirle, y a su vez que este seguro de su respuesta ingresa su solución utilizando el teclado matricial.

Finalmente se validarán los resultados ingresados por la niña con la respuesta correcta, en el caso de que ambas coincidan se reproducirá un sonido que caracterice que su respuesta es satisfactoria, mientras que, en el caso de ser erróneo, se reproducirá una alerta sonora negativa. La respuesta será mostrada tanto por pantalla como en la configuración de solenoides que represan la traducción al lenguaje Braille.

#### <span id="page-20-0"></span>**Capítulo 2**

#### <span id="page-20-1"></span>**2. Marco Teórico**

En este capítulo se describirá a detalle ciertos temas a tomar en consideración previo al desarrollo e implementación del dispositivo "Braille Math", encontrándose la razón por la que se realizará dicho dispositivo, es decir, la discapacidad visual en niños y como esta afectaría a su correcto aprendizaje, entre otras cosas, se dará un pequeño preámbulo de lo que es lenguaje más común utilizado por los no videntes, el Braille, también los distintos materiales didácticos que se han utilizado hasta la fecha para la enseñanza de matemáticas a niños no videntes.

#### <span id="page-20-2"></span>**2.1. Discapacidad**

Las personas con discapacidad son aquellas que poseen deficiencias físicas, mentales o sensoriales a largo plazo, por lo que su interacción con el resto del mundo se ve obstaculizada, generando una barrera de desigualdad de condiciones, según el Informe Mundial de la Discapacidad se tiene que alrededor del 15% de la población posee algún tipo de discapacidad, en el que las mujeres tienen más probabilidades de sufrir de algún tipo de discapacidad que los hombres, y las personas mayores tienen más probabilidades que los jóvenes [7].

El concepto de discapacidad posee distintas interpretaciones dependiendo del paradigma desde el cual es definido, debido a que existe una gran variedad de criterios con respecto a este mismo no existe un acuerdo sobre su estimación, por lo que se torna un poco complicado el hablar con coherencia sobre las personas que poseen una discapacidad [8].

Para poder entender el fenómeno de la discapacidad se debe analizar lo que este significa para aquellas personas que la tienen, muchas de las personas que poseen discapacidad manifiestan que lo más difícil no es aceptar o sobrellevar su deficiencia, es el vivir con los prejuicios y discriminación que sufren por el hecho de tener una discapacidad [8].

#### <span id="page-21-0"></span>**2.1.1. Discapacidad Visual**

Según lo estableció don la Organización Mundial de la Salud en el 2001, la discapacidad es la limitación o ausencia, a causa de un déficit en la habilidad de ejecutar una tarea dentro de lo que es considerado normal por el ser humano, dicha discapacidad se puede categorizar en discapacidad física, psíquica y sensorial, la discapacidad visual se encuentra en el marco de las discapacidades sensoriales [9].

Existen distintos tipos de deficiencia visual y cada tipo afecta de distinta forma el nivel de visión de aquellos sujetos que lo padecen, esta discapacidad puede presentarse en cualquier persona sin considerar la edad que esta posea, en algunos casos se presenta esta discapacidad desde el nacimiento, en otros casos se puede deber a accidentes, o por el avance de la edad del individuo [9].

La degradación visual es la restricción de la funcionalidad del ojo, lo cual limita las funciones de quien la padece, el nivel de discapacidad va a depender del grado de afectación que posea el afectado, este puede ir desde una deficiencia leve hasta una ceguera completa, cualquiera de estas influirá en la realización de las actividades de quien lo padece, impidiendo de forma total o parcial, el cumplimiento de las funciones cotidianas de un ser humano [9].

Las personas que poseen discapacidad visual van a presentar una dificultad mayor para acceder a entornos determinados, siendo la dificultad mayor ante los entornos nuevos o desconocidos, lo que ocasiona fuertes limitaciones en su independencia, la Organización Mundial de la Salud en el 2011 considero que las experiencias que viven los individuos con discapacidad visual variaran en función de la disposición que tenga este mismo, la accesibilidad que poseen las instalaciones, los medios que este tenga para transportarse y conseguir información [9].

#### <span id="page-22-0"></span>**2.2. Sistema Braille**

El Braille es el sistema de lectura y escritura táctil que más se ha utilizado en la actualidad para las personas que poseen discapacidad visual ya sea esta total o parcial, por lo que el francés Luis Braille se encargó de diseñar un sistema de codificación, por lo que este sistema lleva el apellido de su creador, es el sistema táctil de lectura y escritura más importante debido a que posibilita a el ser humano, el leer y escribir en cualquier de los campos del saber que utiliza el ser humano, como son el área de las letras, las ciencias y las matemáticas, así como también este mismo se ha adecuado a las diferentes escrituras de lenguas alrededor del planeta [10].

Este sistema está constituido por una celda de seis puntos que se generaran en relieve y serán ordenados en tres filas y dos columnas, en que los puntos se ordenaran numéricamente de izquierda a derecha, dando como resultado que los puntos 1, 2 y 3 se encuentran en el lado izquierdo y los puntos 4, 5 y 6 se encuentran en el lado derecho de la celda, mediante las distintas combinaciones de estos puntos se logran obtener todos los signos lingüísticos, matemáticos, lógicos, químicos, físicos y musicales [10].

Esta lectura se realiza de izquierda a derecha, pasando las yemas de los dedos por la línea que constituirá el texto, la práctica de esta misma se desarrolla tanto con una mano como con las dos, es por esto que la mayoría de las personas que padecen de una discapacidad visual son capaces de leer con las dos manos, y con cualquiera de los dedos, aunque mayormente se utiliza el dedo índice para realizar esta lectura [10].

<span id="page-22-1"></span>Las celdas Braille como se visualiza en la Figura 2.1. ocupan un mayor espacio que el que ocupan las letras convencionales, esto debido a la cantidad de puntos que se deben adicionar, de igual forma se necesitaran hojas que posean un mayor espesor para poder realizar los puntos en alto relieve [10].

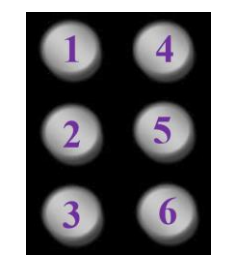

*Figura 2. 1. Celdas Braille.*

#### <span id="page-23-0"></span>**2.2.1. Lectura en Braille**

La teorización de lectura ha sido considerada casi siempre con la vista como el sentido exclusivo para la decodificación de signos gráficos, ya sea que estos posean un soporte físico o digital, con lo que no existiría otra manera de leer que no sea utilizando la vista, es allí donde aparece el sistema Braille o la lectura auditiva, la lectura auditiva requerirá lectores de pantalla o directamente por voces humanas [10].

Por lo que para las personas con discapacidad que no poseen un recurso humano que pueda facilitarles la lectura por voz o de un lector de pantalla, deben recurrir a el sistema Braille para poder leer , la lectura táctil consiste en utilizar el sentido del tacto para decodificar un texto escrito en símbolos en alto relieve, con lo que se utilizan las yemas de los dedos para reconocer los distintos caracteres lingüísticos registrados en soportes tradicionales, es decir, hojas bond, cartulina, entre otras [10].

El poder leer en Braille requiere de una muy desarrollada destreza táctil y de mucha atención para poder distinguir cada uno de los puntos que constituyen los grafemas y asociarlos con los fonemas que les corresponden, además de que el usuario necesitara una gran capacidad de memorización, para ser capaz de asociar cada uno de los grafemas con su correspondientes, de forma visual se puede revisar de una sola vez la palabra completa, para poder leer una palabra en el sistema Braille se debe ir leyendo mediante el tacto letra por letra de forma secuencial [10].

#### <span id="page-23-1"></span>**2.3. Materiales Didácticos**

Los materiales didácticos son aquellos elementos diseñados para que los docentes logren facilitar y conceptualizar el aprendizaje de sus alumnos, estos materiales logran reducir el esfuerzo que generan los docentes por enseñarle nuevos temas a sus estudiantes, estos elementos pueden ser de tipo físico, virtual o abstracto, para ser considerado didáctico un objeto debe tener una estructura, ser comunicativo y pragmático [11].

Estos materiales se pueden clasificar según su función, siendo estas las de orientación, simulación, guía del aprendizaje, ejercicio de las habilidades, motivación, evaluación u opinión, estos materiales serán elaborados con recursos que el mismo medio proporcione, para ayudar a los estudiantes a establecer semejanzas y diferencias, clasificar según el tipo, resolver problemas, entre otros [11].

#### <span id="page-24-0"></span>**2.3.1. Regletas Cuisenaire**

Esta regleta fue inventada por George Cuisenaire en el siglo XX [12], quien poseía una gran afición por la didáctica musical, esta afición lo llevo a inventar un sistema que consistía en cartulinas coloreadas, esto con la finalidad de enseñar música a sus estudiantes, estas cartulinas de colores se basaban en el rojo, rosa y marrón, pertenecientes a una familia de colores, teniendo en otra familia de colores a el amarillo y el naranja, en otro el verde claro, verde oscuro y el azul, la tira blanca representa la afirmación de los colores, mientras que el color negro representa la negación del color [13].

Cuisenaire represento las tiras de cartulina de colores en prismas rectangulares con base cuadrada, estos tomaron el nombre de regletas, Cuisenaire permitió a los niños de su escuela utilizar estos prismas y pudo darse cuenta que poseían una gran utilidad para el cálculo, por lo que decidió investigarlo, en 1953 conoció al profesor Caleb Gateño quien lo ayudo a difundir su método alrededor del mundo, y con esto se descubrieron las nuevas posibilidades de enseñanza que posee esta regleta en el ámbito matemático [13].

### <span id="page-24-1"></span>**2.3.2. Ábaco Kramer**

El ábaco Kramer es un material didáctico, que contiene un numero de varillas verticales que se encuentran incrustados en un recuadro, este divido en dos partes por una barra horizontal y entre estar barras se desplazaran cinco cuentas, dando como resultado que en la parte superior se encuentra una cuenta con un valor de cinco unidades, y en la parte inferior cuatro cuentas, en la que cada una tiene un valor de una unidad [3].

Para poder formar una cantidad se deberán desplazar las cuentas hacia la barra central, este ábaco cuenta con una peculiaridad, siendo esta que cuenta con un soporte de tela o de espuma detrás de las cuentas para generar fricción y de esta forma garantizar que las piezas se mantengan en su sitio [3].

Con respecto a la conceptualización numérica, se tiene como referencia que una cantidad se forma a partir de las piezas que se encuentren en la barra central y que cada columna representada de derecha a izquierda con un orden del sistema decimal, desde las unidades, decenas, centenas, y sucesivamente, y se le agrega el manejo de convertir las cantidades a su equivalencia en cinco [3].

#### <span id="page-26-0"></span>**Capítulo 3**

#### <span id="page-26-1"></span>**3. Diseño e Implementación del dispositivo**

Para el diseño de "Braille Math" se tomó en consideración el generar un dispositivo que sea capaz de ser manipulado tanto por personas no videntes, como por personas videntes, siendo este el caso en el que la docente ingresará una operación y la estudiante no vidente deberá ser capaz de leerla mediante el tacto.

Al desarrollar el equipo se orientó hacerlo de fácil comprensión, con un manejo sencillo, es por esto, que solo tendrá tres componentes generales, siendo estos la pantalla LCD que ayudara a la docente a ver las operaciones que ingresa, las celdas Braille que le permitirán al estudiante leer las operaciones ingresadas y el teclado matricial en el que tanto la estudiante como la docente podrán ingresar datos.

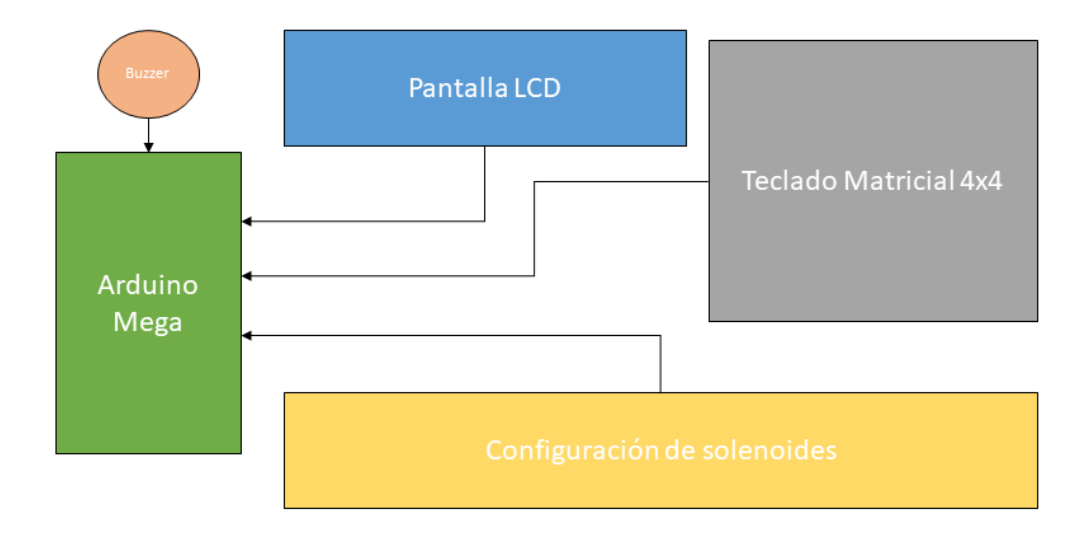

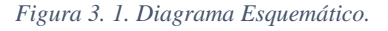

<span id="page-26-2"></span>En la Figura 3.1. se observa el diagrama esquemático de cómo funcionará el dispositivo, es decir, como estarán conectados cada uno de los componentes, al mismo tiempo para ocupar menos espacio y generar un dispositivo menos voluminoso se planteó colocar en la parte superior izquierda la pantalla LCD, mientras que en la parte superior derecha se coloca el teclado matricial y en la parte inferior se colocaran las celdas Braille, debido a que estas ocupan más espacio.

Las celdas Braille deberán estar compuestas por seis pequeños dispositivos que sean capaces de subir y bajar, para poder generar la sensación táctil del Braille, es decir, con los movimientos de los componentes de las celdas se generará un número, para este caso en particular como se desea realizar operación de dos cifras, se procede a seleccionar cuatros celdas Braille para los números, una celda para el operador y una celda para el prefijo numérico, dando un total de seis celdas Braille que deberán funcionar en el dispositivo. Se pretende incluir también un dispositivo capaz de generar sonidos al presionar cada botón del teclado.

#### <span id="page-27-0"></span>**3.1.Especificación de los Elementos del Hardware**

Para construir el dispositivo se necesitaron de distintos elementos de hardware, uno que funcionará como el cerebro del dispositivo es decir el "Arduino Mega", otro que se encargara del ingreso de datos que sería el "Teclado Matricial", el encargado de emitir las alertas sonoras "Buzzer", la configuración de celdas Braille "Solenoides Push Pull", el dispositivo que mostrará las operaciones "Pantalla LCD", los "Relés" que ayudaran a la adaptación de corriente y la "Placa PCB" que cumplirá la función de circuito integrado del dispositivo.

#### <span id="page-27-1"></span>**3.1.1. Arduino Mega**

Debido a la cantidad de entradas que se requieren para el desarrollo del dispositivo matemático, se optó por utilizar el microcontrolador Arduino Mega 2560 [6], es el que se visualiza en la Figura 3.2. el cual es una placa de desarrollo basada en ATmega2560. Posee 54 entradas/salidas digitales, en donde 15 de aquellas pueden ser utilizadas como salidas PWM, además cuenta con 16 entradas analógicas y 4 UARTs para la comunicación en serie entre dos dispositivos, un cristal de 16MHz, conexión USB, puerto para alimentación de corriente directa, conector ICSP y un botón de reinicio [6].

<span id="page-27-2"></span>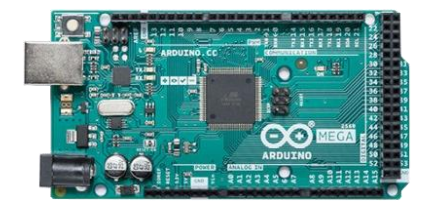

*Figura 3. 2. Arduino Mega. Fuente: (Arduino Mega 2560)*

#### <span id="page-28-0"></span>**3.1.2. Solenoides Push Pull**

Los solenoides son electroimanes, que se basan en una bobina de alambre de cobre con un recubrimiento o armadura metálica en el medio, cuando se enciende la bobina, es decir, esta se activa y la corriente fluye se crea un campo magnético que es capaz de hacer saltar el pistón que este posee, empujándolo hacia arriba [14].

En la Figura 3.3. se puede visualizar este elemento que se adaptará para hacer funcionar las celdas Braille subiendo o bajando sus pistones, para poder generar las operaciones en Braille se utilizarán seis solenoides para formar un arreglo de puntos de Braille. Para este caso en particular, los solenoides operan con 12 voltios, con una potencia aproximada de 2.5W y una corriente de carga de 210mA.

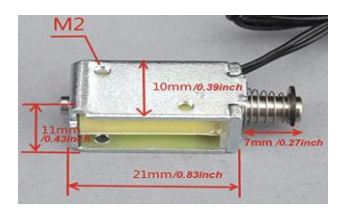

*Figura 3. 3. Solenoide Push Pull. Fuente: (C.A. Jacome, 2018)*

#### <span id="page-28-2"></span><span id="page-28-1"></span>**3.1.3. Teclado Matricial**

El teclado matricial como se muestra en la Figura 3.4. es un teclado que contiene cuatro filas y 4 columnas, en las que las primeras tres filas y tres columnas del lado izquierdo estarán conformadas por los números del 1 al 9, mientras que en la última fila y columna se tendrán las teclas especiales que pueden representar distintas operaciones, estas teclas son "A', "B", "C", "D", "\*", "#" y el número 0, es decir, estará compuesto por un total de 16 teclas. Este teclado tiene las dimensiones de 6.9cm x 7.6cm [15].

<span id="page-28-3"></span>*Figura 3. 4. Teclado Matricial 4x4.*

#### <span id="page-29-0"></span>**3.1.4. Pantalla LCD**

El LCD (Pantalla de cristal líquido, por sus siglas en inglés) como se muestra en la Figura 3.5. de 16x2 tiene ese nombre debido a que cuenta con 16 columnas y 2 filas. Actualmente en el mercado existen de 8x1, 8x2, 10x2, etc., sin embargo, se escogió el LCD 16x2 debido a los mensajes que se requieren mostrar por pantalla. La pantalla LCD puede mostrar hasta 32 caracteres alfanuméricos, en donde cada carácter cuenta con 5x8 puntos de pixeles. En la tabla ubicada en la parte inferior se muestra los pines del LCD con la descripción de cada uno de ellos [16].

Los módulos LCD de 16x2 son utilizados con mucha frecuencia en la mayoría de los proyectos de circuitos integrados, debido a su bajo precio, disponibilidad y la facilidad de programación, así como también de recursos educativos disponibles [16].

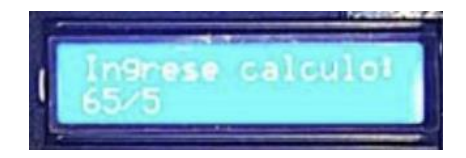

*Figura 3. 5. Pantalla LCD.*

#### <span id="page-29-2"></span><span id="page-29-1"></span>**3.1.5. Módulo I2C**

En la Figura 3.6. se muestra el módulo I2C, es un bus de comunicaciones en serie creado por la empresa Phillips, que nos permite comunicar microcontroladores y sus periféricos en sistemas integrados de manera que puedan disminuirse la cantidad de salidas de la pantalla LCD y optimizar los recursos del controlador. Utiliza dos líneas de comunicación entre dispositivos en configuración maestro y esclavo, una para la transmisión de datos y otra para la señal de reloj. Esto quiere decir que el maestro y esclavo hacen uso del mismo cable para él envió de datos [17].

<span id="page-29-3"></span>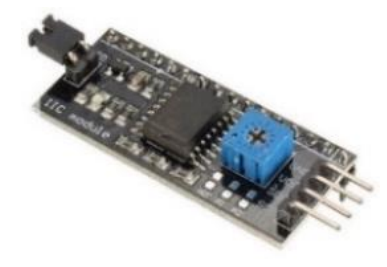

*Figura 3. 6. Módula I2C. Fuente: (Eneka, 2020)*

#### <span id="page-30-0"></span>**3.1.6. Relevadores de Cuatro Estados**

El módulo posee 4 relés de alta calidad, como se visualiza en la Figura 3.7., estos son adecuados para proyectos en donde se requiere el manejo y control de cargas hasta 250V/10A. Cada canal tiene aislante eléctrico a través de un optoacoplador y un indicador LED que muestra el estado en el que se encuentra el relé. Debido a su diseño, es comúnmente utilizado con muchos sistemas, incluyendo Arduino. El módulo permite activar la salida normalmente abierta si recibe un cero lógico o cero voltios, por el contrario, desactiva la salida con un uno lógico o cinco voltios. Las cargas con las que puede operar son bombillas de luz, luminarias, motores AC y DC, solenoides, etc. [18].

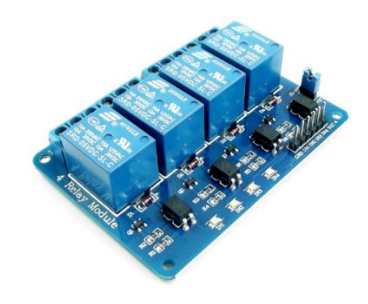

*Figura 3. 7. Relevadores de Cuatro Estados. Fuente: (Naylamp Mechatronics, 2020)*

#### <span id="page-30-2"></span><span id="page-30-1"></span>**3.1.7. Buzzer**

<span id="page-30-3"></span>El buzzer es un altavoz que se muestra en la Figura 3.8. este permite convertir las señales eléctricas en ondas de sonido, no tienen un dispositivo electrónico interno, por lo que se necesita conectar a una fuente que le genere las señales eléctricas para generar sonidos, este se utiliza con una entrada de 5V, existen de distintos tipos, tanto los que suenan a una sola frecuencia o los que poseen distintos tonos según el nivel de energía que estos reciban [19].

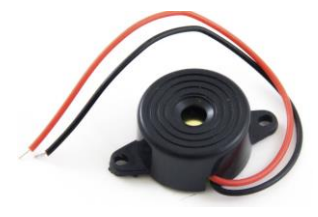

*Figura 3. 8. Buzzer. Fuente: (M.A. Mamani, 2018)*

#### <span id="page-31-0"></span>**3.2.De Operación a Braille y Control de las Celdas Braille**

Al recibir la operación, las entradas digitales del Arduino Mega que se conectaran a los pines del teclado matricial 4x4 operaran en dos estados: abierto o cerrado, de manera que, si se presionar una tecla se cierra el circuito, enviando un uno lógico al microcontrolador, este proceso se cumple para todas las teclas del teclado matricial.

La entrada digital se almacenará en un conjunto de datos permitiendo tener una comunicación entre el Arduino y la pantalla LCD mediante I2C para la visualización de operaciones, mensajes y resultados. Dado que el voltaje era muy elevado, se decidió utilizar un relé universal, que mediante la fuente de alimentación de 12V/2A pueda alimentar toda la configuración de los solenoides.

La salida de voltaje que otorga el microcontrolador permite que se puedan energizar los relés que actúan como un switch mecánico. Los relés inicialmente están en una posición que obstruye la energización de los solenoides pulsadores, o en estado cerrado hasta que se le permita abrir el paso de la corriente, mediante codificación.

Para la codificación, al querer ingresar dígitos se deja en claro que la cantidad de dígitos no puede ser mayor que dos, lo cual no permite almacenar algún otro número en las respectivas variables para digito A y B. Otra condición a tomar en consideración es que, si se mantiene presionado alguna tecla, la variable correspondiente no adquiere los valores de dicha tecla presionada durante el tiempo que conlleve esta acción, como suele suceder en las calculadoras. Se establece por codificación un botón de "enter" el cual permitirá la aprobación del ingreso de la operación que el estudiante deberá analizar, dado que puede existir el caso que la operación ingresada no sea la deseada. Para el caso anterior, un botón de "clear" es necesario para encerar todas las variables y empezar desde cero. El botón de "clear" se puede utilizar en cualquier momento para volver al inicio. Luego de ingresada la operación se procede a validar la respuesta que el estudiante considere que es la correcta, mediante el teclado matricial.

#### <span id="page-32-0"></span>**3.2.1. Caso Respuesta Correcta**

Al ingresar la respuesta del estudiante y si esta concuerda con la operación ingresada por el docente, automáticamente el LCD se programa para que muestre por pantalla un mensaje de "Correcto" y la configuración de solenoides se establece para que mediante el tacto pueda sentirse los dígitos de dicha respuesta, asimismo el buzzer emitirá un sonido de satisfactorio.

#### <span id="page-32-1"></span>**3.2.2. Caso Respuesta Incorrecta**

Si la respuesta es incorrecta, el estudiante debe presionar el botón de "enter" para que por pantalla LCD se muestre que la respuesta no es la correcta, el buzzer emitirá un sonido de "respuesta errónea" y en la configuración de solenoides no mostrara la respuesta ingresada.

El análisis del porque se determinó aquellas condiciones se debe a que el estudiante sepa aplicar sus conocimientos enfocados hacia la respuesta correcta, para lo cual el dispositivo lo motive superarse y mas no a confundirlo. Mostrar la respuesta incorrecta puede generarle dudas y es aquí donde el maestro debe explicarle el porqué de su error.

### <span id="page-33-0"></span>**Capítulo 4**

### <span id="page-33-1"></span>**4. Pruebas y Resultados**

Se construyó un prototipo rectangular que mide 215 mm de largo, 302 mm de ancho y 84 mm de altura tal como se muestra en la Figura 4.1., este será capaz de recibir operaciones matemáticas, mostrarlas en Braille, recibir el resultado mediante un teclado, para finalmente validar la respuesta, en esta sección se mostrarán los resultados obtenidos del desarrollo e implementación de este dispositivo de ayuda didáctica matemática, tomando en consideración que al comienzo de cada operación se tendrá el prefijo numérico fijo para facilitar la lectura de las operaciones y ahorrar materiales al no fabricar una celda completa para este prefijo, esto debido a que para la lectura de números en Braille, debe existir siempre antes de estos un prefijo numérico.

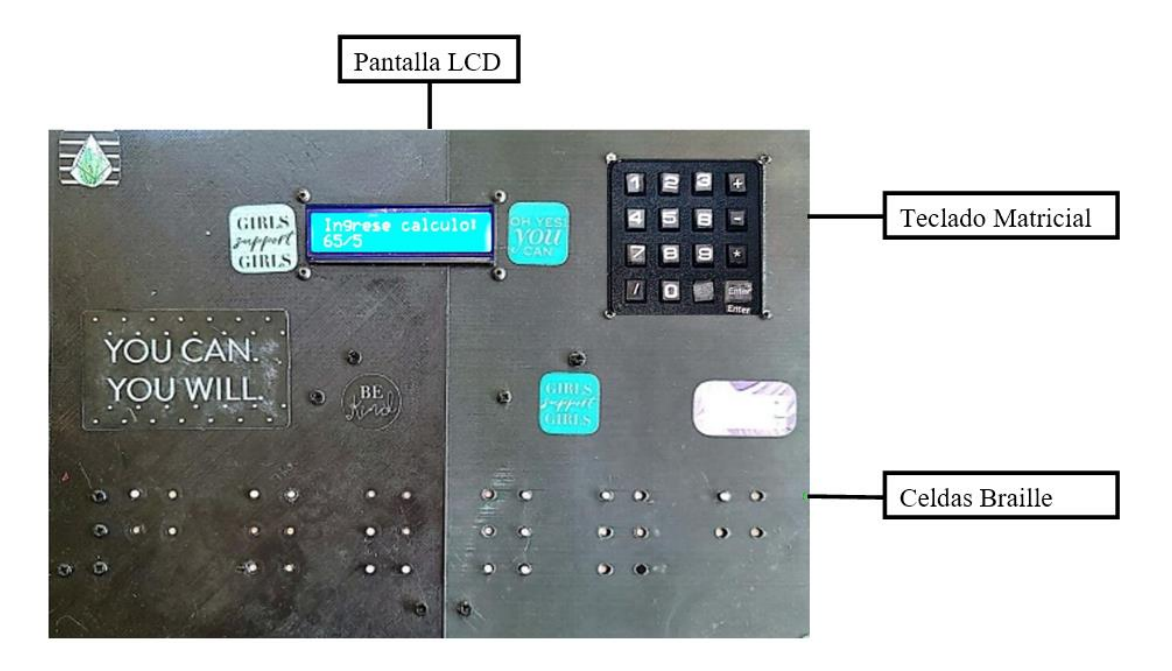

<span id="page-33-2"></span>*Figura 4. 1. Prototipo Braille Math.*

#### <span id="page-34-0"></span>**4.1. Pruebas**

Para realizar las pruebas se definirán primero los parámetros que se deberán tomar en consideración, siendo un ejemplo de esto es que las operaciones ingresadas deben ser de dos dígitos, esto quiere decir, que la operación estará conformada por un número de dos dígitos, un operador matemático, y otro número de dos dígitos, recordando que todas estas operaciones se realizaran solo para números enteros positivos, por otro lado, los operadores matemáticos serán los básicos, es decir, suma, resta, multiplicación y división.

En base a este prototipo se realizarán las pruebas adecuadas para demostrar su funcionamiento en cada una de las especificaciones necesarias, los criterios que se utilizaron para corroborar que los resultados estén correctos, se basan en la traducción del lenguaje numérico y operacional al lenguaje Braille. Como se detalla en la siguiente imagen Figura 4.2., los números y operadores que se ingresen por teclado tienen que mostrarse en las celdas Braille con su homónimo para este lenguaje en cuestión.

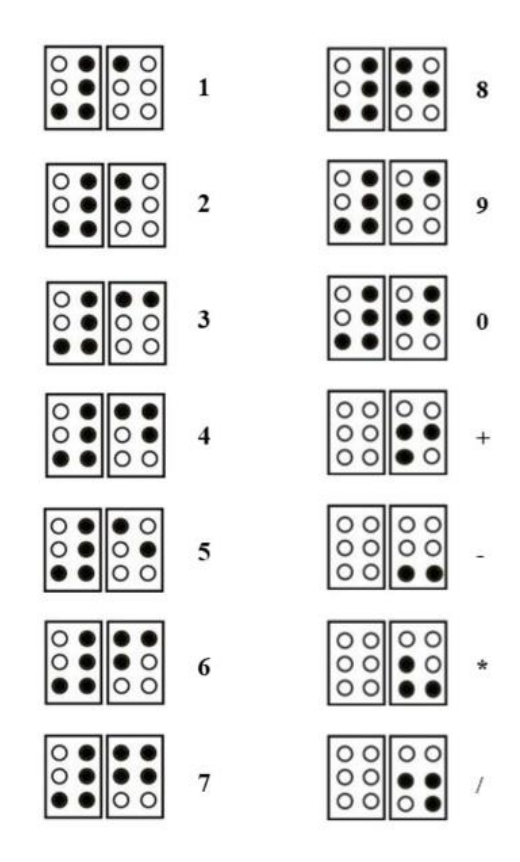

<span id="page-34-1"></span>*Figura 4. 2. Números y Operadores matemáticos en Braille.*

#### <span id="page-35-0"></span>**4.2.Resultados**

Para analizar los resultados se debe tener en consideración las posibles opciones de análisis, como son las distintas operaciones que pueden realizarse siendo estas suma, resta, multiplicación y división, también se analizarán dentro de estas las validaciones de las respuestas, siendo las posibles opciones "Correcto" e "Incorrecto".

#### <span id="page-35-1"></span>**4.2.1. Operación Suma**

A continuación, se presentará el ejemplo para el caso de una suma, en la Figura 4.3. se podrá mostrar cómo se ingresa mediante teclado la operación matemática 1 + 1.

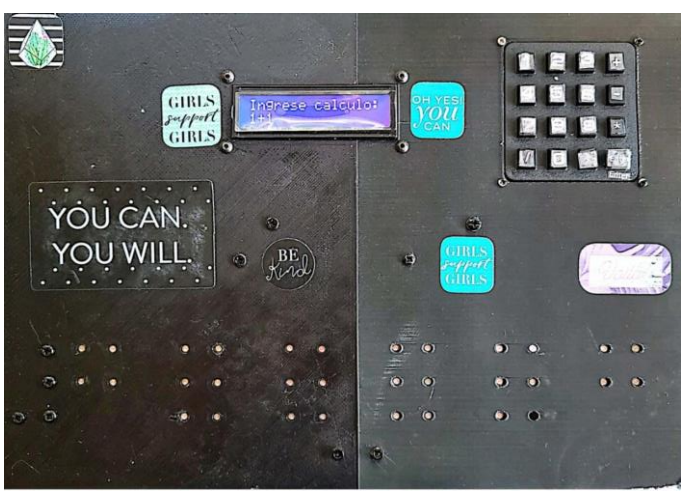

*Figura 4. 3. Se muestra la operación 1+1 en Braille.*

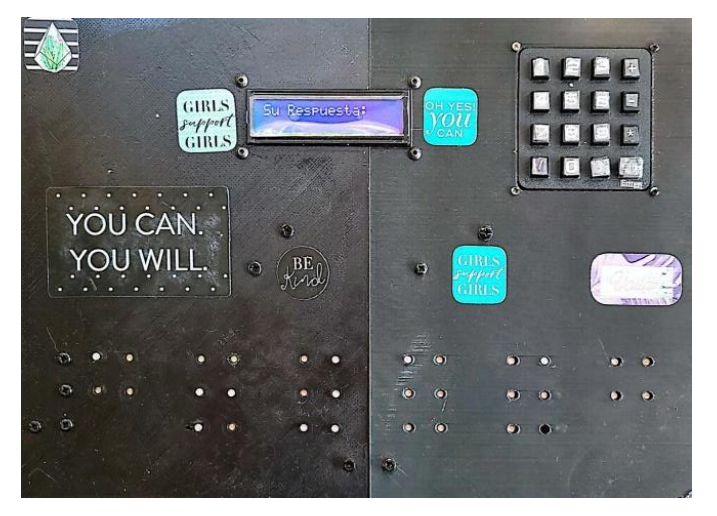

*Figura 4. 4. Se muestra la operación 1+1 en Braille.*

En la Figura 4.4. se visualiza la operación ingresada mediante las celdas braille, para poder ser leída y analizada por el usuario, para posteriormente en la Figura 4.5. se puede visualizar como ya se ingresó el resultado, para el caso de esta operación el número 2, se presionó la tecla "enter", para proseguir a la validación y se puede observar como el resultado de dicha validación es correcto, por lo tanto, se muestra en la Figura 4.5 la palabra "Correcto" en la pantalla LCD, así como la respuesta que ingreso el usuario tanto en la pantalla como en las celdas Braille, del mismo modo se reproducirá una alerta sonora.

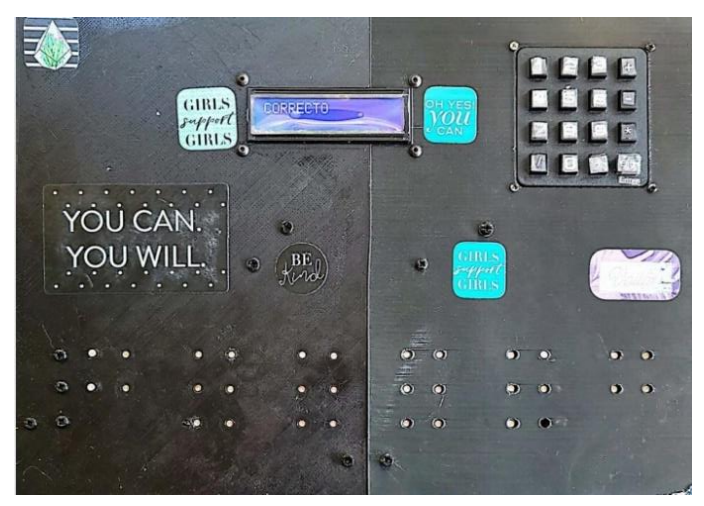

*Figura 4. 5. Validación del resultado.*

### <span id="page-36-0"></span>**4.2.2. Operación Resta**

Del mismo modo se trabajará para el caso de la resta, en la Figura 4.6. para esto se utiliza el mismo sistema, ingresar una operación de dos dígitos, para este caso 20 − 10, la que se mostrará en las celdas Braille para su lectura y análisis, con lo que se proceder a ingresar la respuesta, en este caso se ingresa una respuesta errada como seria el número 9, por lo que, al obtener un resultado errado se mostrara en la pantalla LCD "Incorrecto", se reproducirán 3 alertas sonoras y no se mostrara nada en las celdas Braille.

<span id="page-36-1"></span>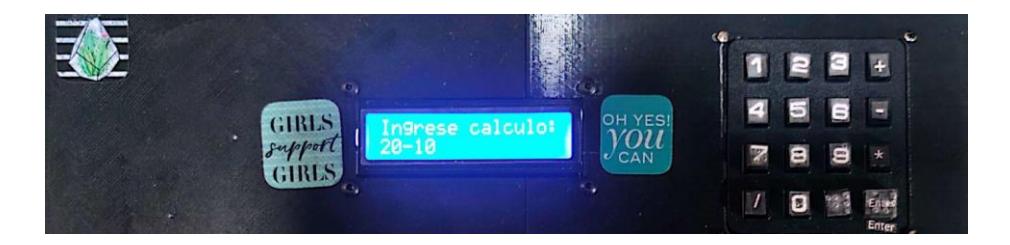

*Figura 4. 6. Ingreso de la operación 20-10.*

# <span id="page-37-0"></span>**4.2.3. Operación Multiplicación**

Para el caso de la multiplicación como se muestra en la Figura 4.7. y la Figura 4.8. se utilizará el mismo principio que para el resto de las operaciones, es decir, ingresar la operación mediante el teclado numérico, mostrarla mediante las celdas Braille, ingresar el resultado y validar este mismo, este caso utilizara la multiplicación 11 ∗ 11.

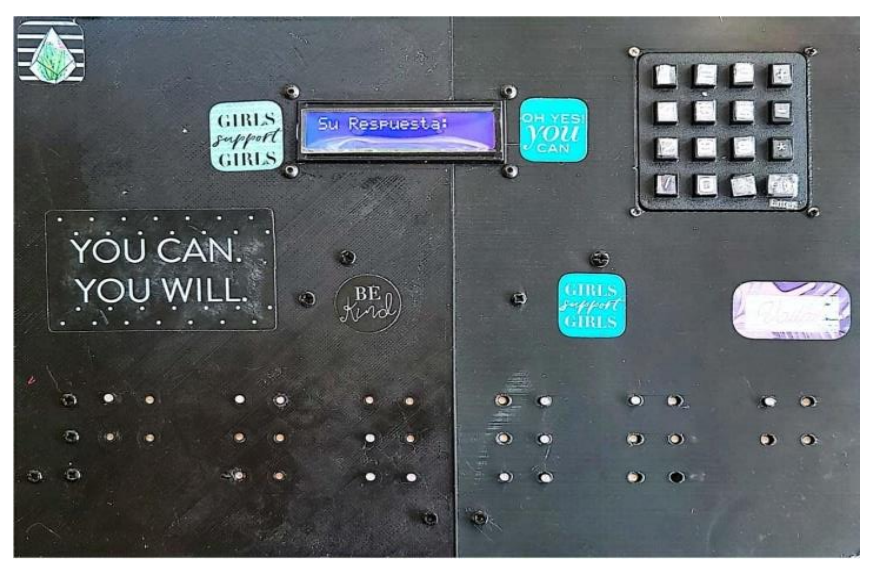

*Figura 4. 7. Operación 11x11 mostrada en Braille.*

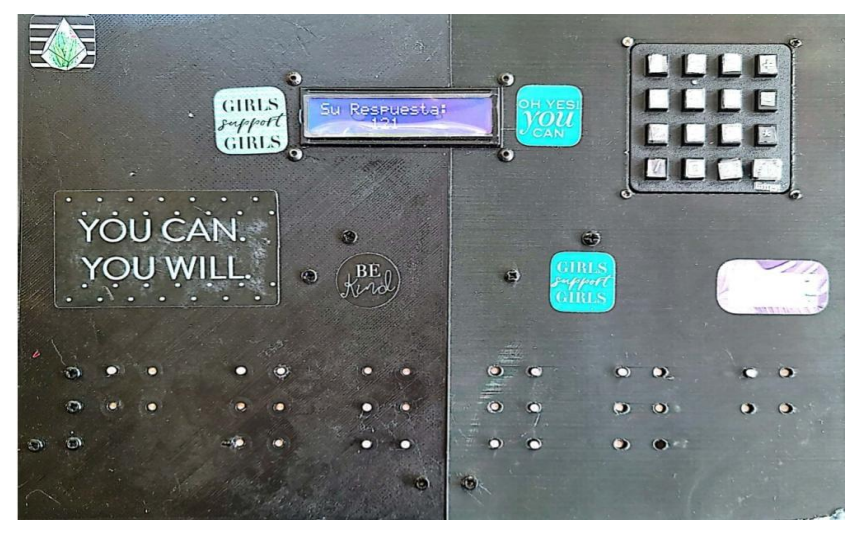

*Figura 4. 8. Ingreso de la Respuesta 121.*

# <span id="page-38-0"></span>**4.2.4. Operación División**

Al tratarse de la division, de igual forma como se muestra en la Figura 4.9. se ingresará la operación deseada, teniendo en consideracion el hecho de que el prototipo solo puede utilizar numeros enteros, por lo que, si recibe operaciones que den como resultado un numero decimal, esta respuesta no podra ingresarse y se mostrara el mensaje de "Incorrecto", para este caso, se utilizará la operación 65/5, que al ser el resultado un numero entero, siendo este 13, se puede proceder a validar el resultado.

<span id="page-38-1"></span>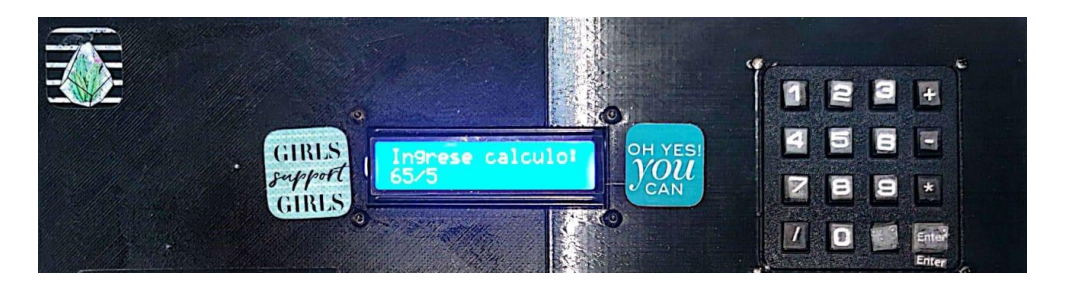

*Figura 4. 9. Ingreso de la Operación 65/5.*

# <span id="page-39-0"></span>**Capítulo 5**

# <span id="page-39-1"></span>**5.1. Conclusiones**

- Braille Math disminuye considerablemente el tiempo que le toma al estudiante poner en práctica sus conocimientos adquiridos, de la misma manera, se reduce el uso de diferentes materiales didácticos para el aprendizaje.
- Dado que es un dispositivo que traduce operaciones matemáticas al lenguaje Braille, sirve también de ayuda para integrarse con sus compañeros de clase en diferentes actividades matemáticas, asimismo, sus compañeros podrán aprender de este lenguaje al interaccionar con Braille Math.
- Al ser un dispositivo interactivo, práctico y de fácil acceso, impulsa las ganas de querer aprender y superarse, en ámbitos académicos, a todo aquel estudiante que se sienta excluido debido a su discapacidad visual, formulándose preguntas e inquietudes que los guíen hacia un mejor desarrollo de su intelecto.

# <span id="page-39-2"></span>**5.2. Recomendaciones**

- Es recomendable seguir el manual de usuario para un buen entendimiento del equipo, el mismo que estará ubicado en la sección de Anexos y que se le proporcionará al docente a cargo del estudiante en la clase de matemáticas.
- No introducir ningún objeto dentro de los orificios por los cuales se elevarán los solenoides push pull, ni mucho menos detener su accionar, debido a que puede provocar fallos en el dispositivo o en el peor de los casos estropearlo por completo.
- No ingerir bebidas o alimentos cerca del dispositivo para preservar su vida útil.
- Tener el aval del profesor a cargo del equipo para su utilización, no es recomendable usarlo fuera de los horarios de clase, debido a que puede maniobrarse de manera equivocada y afectaría su desempeño.
- Al ser un dispositivo electrónico, se recomienda no mantenerlo enchufado por lapsos prolongados de tiempo, debido a que se podría producir un sobrecalentamiento del dispositivo.

#### <span id="page-40-0"></span>**5.3. Bibliografía**

[1] Once.es, "Louis Braille, Inventor del Sistema de Puntos en Relieve", 2022. https://www.once.es/dejanos-ayudarte/la-discapacidad-visual/louis-braille

[2] El Telégrafo, "5.000 alumnos con discapacidad visual están en planteles regulares", el 12 de febrero de 2019. [En línea]. Disponible en: https://www.eltelegrafo.com.ec/noticias/sociedad/6/alumnos-discapacidad-visual-plantelesregulares

[3] A. M. Martínez y F. González, "ASPECTOS DIDÁCTICOS PARA LA ENSEÑANZA DE LA MATEMÁTICA A PERSONAS CON DISCAPACIDAD VISUAL", p. 20, 2017.

[4] Ministerio de Educación, *Educación Inclusiva: Discapacidad Visual*. 2017. [En línea]. Disponible en: http://www.ite.educacion.es/formacion/materiales/129/cd/pdf/m4\_dv.pdf

[5] La Hora, "Una Mirada a La Educación Para No Videntes", 2019. [En línea]. Disponible en: https://www.lahora.com.ec/noticias/una-mirada-a-la-educacion-para-no-videntes/

[6] Arduino.cl, "Arduino Mega 2560". https://arduino.cl/arduino-mega-2560/

[7] Organización Mundial de la Salud, "Discapacidad", 2020, [En línea]. Disponible en: https://www.paho.org/es/temas/discapacidad

[8] B. Martínez Ríos, "Pobreza, discapacidad y derechos humanos", *Rev. Esp. Discapac.*, vol. 01, núm. 01, pp. 9–32, jun. 2013, doi: 10.5569/2340-5104.01.01.01.

[9] P. Z. López y C. M. Perabá, "Tiflotecnologías para el alumnado con discapacidad visual", *Acad. Rev. Investig. En Cienc. Soc. Humanidades*, vol. 8, núm. 1, Art. núm. 1, feb. 2021.

[10] F. J. Alarcón León, "Actitudes de Estudiantes Invidentes Hacia la Lectura del Sistema Braille del CEBA Luis Braille Comas-Lima 2020", 2020, [En línea]. Disponible en: http://cybertesis.unmsm.edu.pe/bitstream/handle/20.500.12672/17775/Alarcon\_lf.pdf?sequence= 1&isAllowed=y

[11] Gobierno de la Republica del Ecuador, "Importancia del uso de material didáctico en la Educación Inicial", 2018. [En línea]. Disponible en: https://educacion.gob.ec/tips-de-uso/

[12] M. Aguilera Quevedo, "Uso de las Regletas de Cuisenaire para el Aprendizaje de las Fracciones", 2017, [En línea]. Disponible en: http://funes.uniandes.edu.co/12078/1/Aguilera2017Uso.pdf

[13] M. A. Quevedo y S. E. R. Castañeda, "USO DE LAS REGLETAS DE CUISENAIRE PARA EL APRENDIZAJE DE LAS FRACCIONES", p. 184, 2017.

[14] C. Jácome Miranda, "Desarrollo de un Prototipo de Lectoescritura Asistido por Audio Para el Aprendizaje de Personas no Videntes Mediante el Sistema Braille", 2018, [En línea]. Disponible en: https://dspace.ups.edu.ec/bitstream/123456789/16164/1/UPS-ST003804.pdf

[15] P. Danizio, "Cerradura con Teclado Matricial y Sensor Biométrico", 2019, [En línea]. Disponible en:

https://ria.utn.edu.ar/xmlui/bitstream/handle/20.500.12272/4220/Cerradura%20con%20teclado% 20matricial%20y%20sensor%20biometrico\_Allasia.pdf?sequence=1&isAllowed=y

[16] Geek Factory, "Display LCD 16×2 Alfanumérico (Azul o Verde)". https://www.geekfactory.mx/tienda/pantallas-y-displays/display-lcd-16x2-alfanumerico/

[17] Eneka, "Módulos de Comunicación", 2018. https://www.eneka.com.uy/robotica/moduloscomunicacion/m%C3%B3dulo-interfaz-serail-i2c-

detail.html#:~:text=El%20M%C3%B3dulo%20de%20interfaz%20serial,de%20sensores%20o% 20tarjetas%20SD

[18] NaylampMechatronics, "Módulo Relay 4CH 5VDC", 2021. https://naylampmechatronics.com/drivers/152-modulo-relay-4-canales-5vdc.html

[19] M. A. Mamani Cordero, "Detector de Restricciones Para la Prevención de Casos de Contagio en la Emergencia Sanitaria Basado en Arduino y Redes Neuronales", 2021, [En línea]. Disponible en: https://repositorio.umsa.bo/xmlui/bitstream/handle/123456789/27850/T-3811.pdf?sequence=1&isAllowed=y

<span id="page-42-0"></span>**Anexos**

<span id="page-42-1"></span>**Manual del usuario** 

<span id="page-42-2"></span>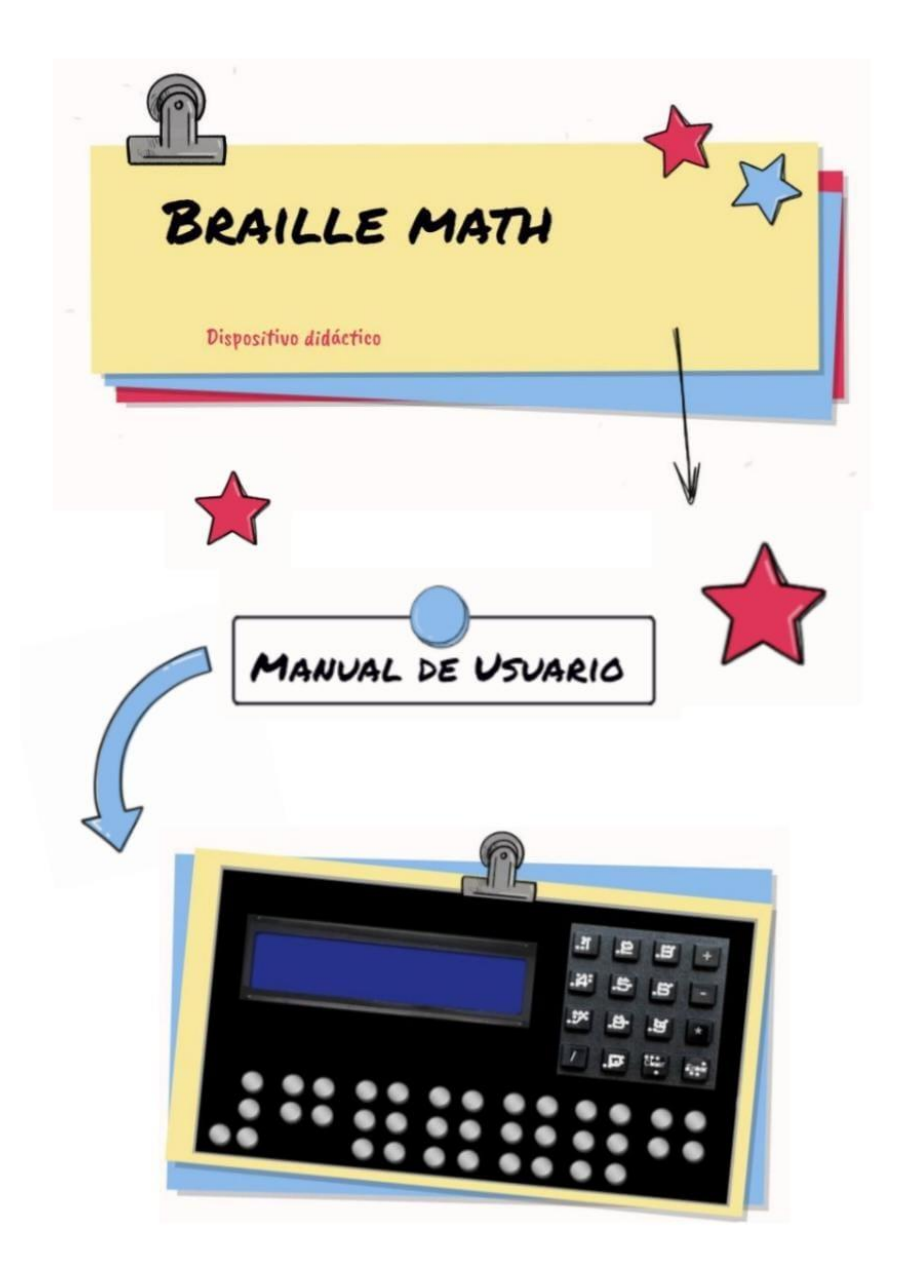

*Figura Anexos. 1. Manual de Usuario Braille Math.*

Conector de Corriente 1 Conector de Corriente 2 Pantalla LCD  $\cdot$ 9. 1日 Teclado Matricial .筒 .ダ  $\mathcal{M}_{\mathrm{eff}}$  $\boldsymbol{\varpi}$ . 4geir  $\mathcal{L}$ Celdas Braille

En la Figura Anexos 2., se observan los componentes del dispositivo Braille Math:

*Figura Anexos. 2. Componentes del prototipo.*

- <span id="page-43-0"></span>• Pantalla LCD: En esta se mostrarán las indicaciones a seguir, y las operaciones a realizarse.
- Teclado Matricial 4x4: Mediante este teclado se ingresarán tanto las operaciones a realizarse por parte de la docente, como los resultados por parte de la estudiante.
- Celdas Braille: Cada una de las celdas mostrara, cada uno de los números en Braille, para formar la operación, y que puedan ser leídos por el usuario.
- Conectores de corriente: Van a proporcionar corriente a el dispositivo para su correcto funcionamiento.

Pasos que seguir para el correcto uso del dispositivo:

Conector de Corriente 4 Conector de Corriente 3

<span id="page-43-1"></span>1. Conectar el cable tipo B al conector de corriente 1 como se visualiza en la Figura Anexos3., en el dispositivo que se encuentra en la parte superior derecha del dispositivo.

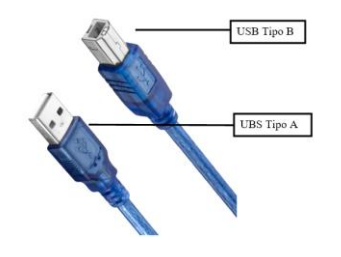

*Figura Anexos. 3. Conector USB tipo B.*

2. Conectar el Jack de alimentación al conector de corriente 3, como se muestra en la Figura Anexos 4. que se encuentra situado en la parte lateral izquierda superior del dispositivo.

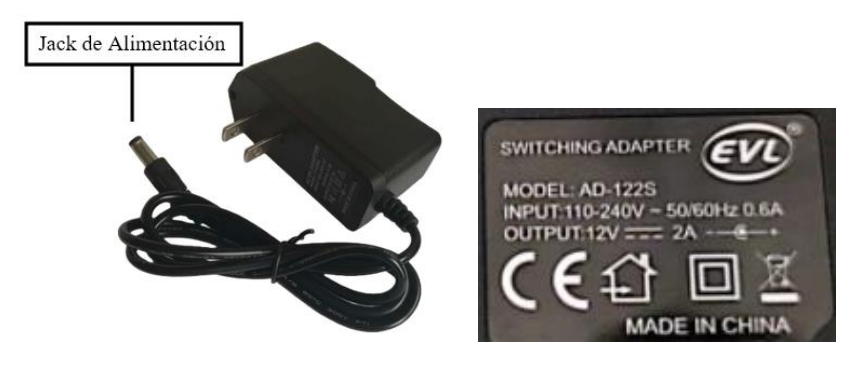

*Figura Anexos. 4. Conector Mini Jack 12V.*

<span id="page-44-0"></span>3. Conectar el Jack de alimentación al conector de corriente 2, como se visualiza en la Figura Anexos 5. que se encuentra situado en la parte superior derecha del dispositivo.

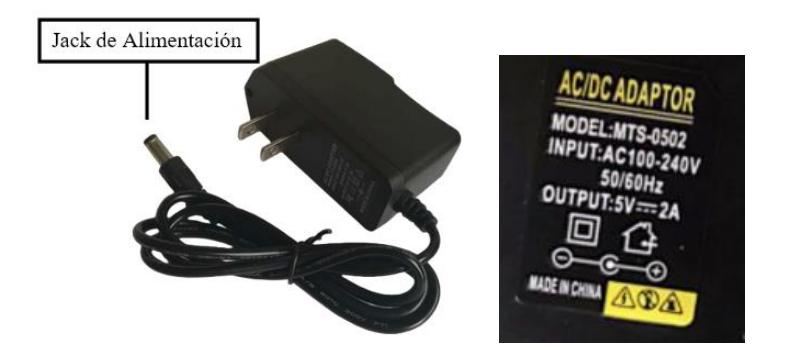

*Figura Anexos. 5. Conector Mini Jack 5V.*

<span id="page-44-1"></span>4. El conector de corriente 4, se encuentra conectado a el dispositivo. Como se muestra en la Figura Anexos 6., enchufar los cuatro cables del dispositivo a una toma de corriente eléctrica.

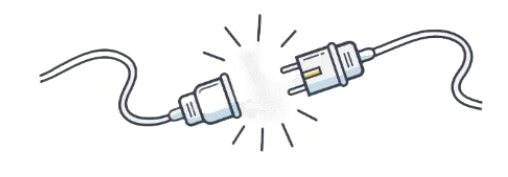

<span id="page-44-2"></span>*Figura Anexos. 6. Cable de Corriente.*

5. Una vez conectado el dispositivo se visualizará la pantalla de inicio, así se muestra en la Figura Anexos 7.

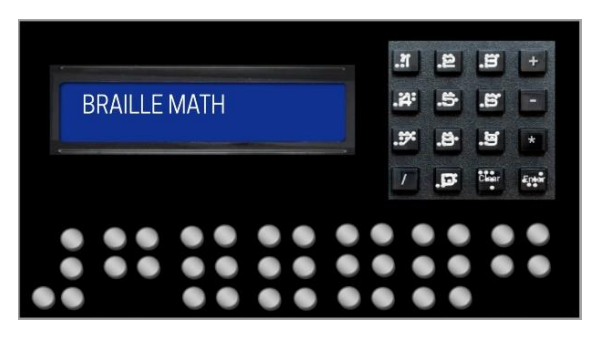

*Figura Anexos. 7. Pantalla de Inicio Braille Math.*

<span id="page-45-0"></span>6. El dispositivo pedirá el ingreso por teclado de la operación que se desea resolver, así se muestra en la Figura Anexos 8.

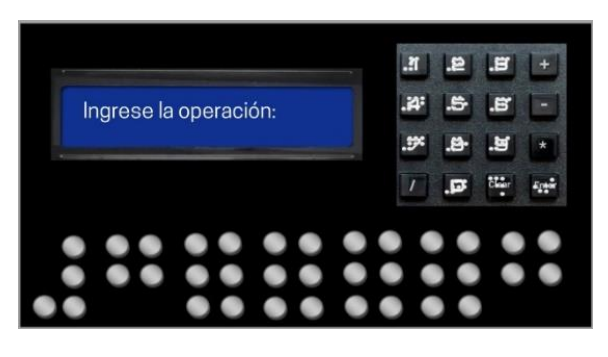

*Figura Anexos. 8. Ingreso de Operación.*

<span id="page-45-1"></span>7. El ingreso de la operación se confirma con la tecla Enter, como se muestra en la Figura Anexos 9.

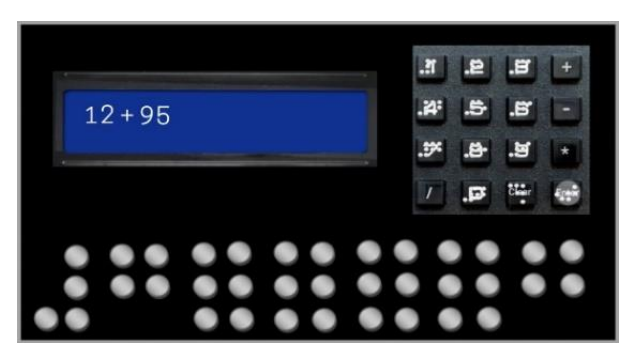

<span id="page-45-2"></span>*Figura Anexos. 9. Confirmar Ingreso.*

8. Luego de ingresada la operación, esta se mostrará en las celdas Braille, para que el usuario final pueda leer la operación, así se muestra en la Figura Anexos 10.

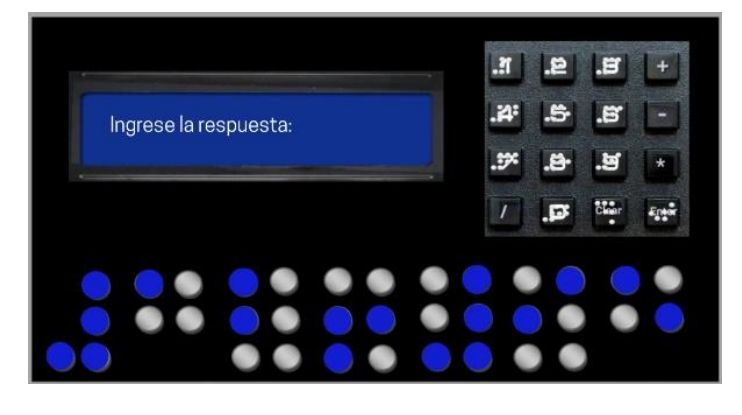

*Figura Anexos. 10. Activación de las Celdas Braille.*

<span id="page-46-0"></span>9. Una vez leída y resuelta la operación, la estudiante procede a ingresar la respuesta mediante el teclado numérico, tal como se visualiza en la Figura Anexos 11.

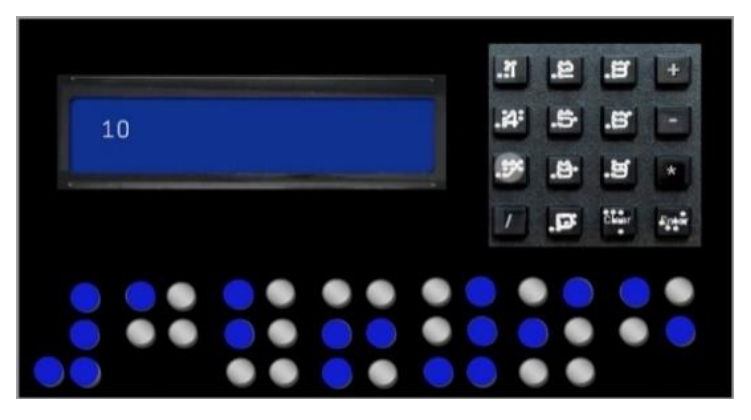

*Figura Anexos. 11. Ingreso del Resultado.*

<span id="page-46-1"></span>10. Se validará la respuesta ingresada, presionando Enter, así se muestra en la Figura Anexos

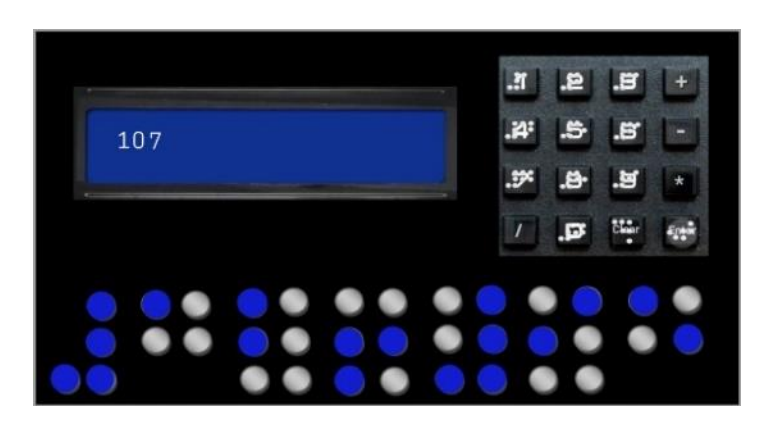

<span id="page-46-2"></span>*Figura Anexos. 12. Validación del Resultado.*

12.

11. En caso de ser correcta se reproducirá una alerta sonora y se mostrará la respuesta, tanto por pantalla como en las celdas Braille, entonces se muestra la Figura Anexos 13.

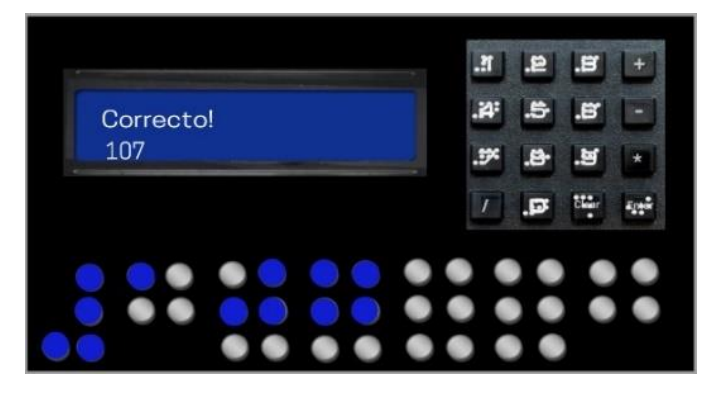

*Figura Anexos. 13. Caso Correcto.*

<span id="page-47-0"></span>12. En caso de ser incorrecta la respuesta ingresada se tendrán tres alertas sonoras y no se mostrará la respuesta, así como en la Figura Anexos 14.

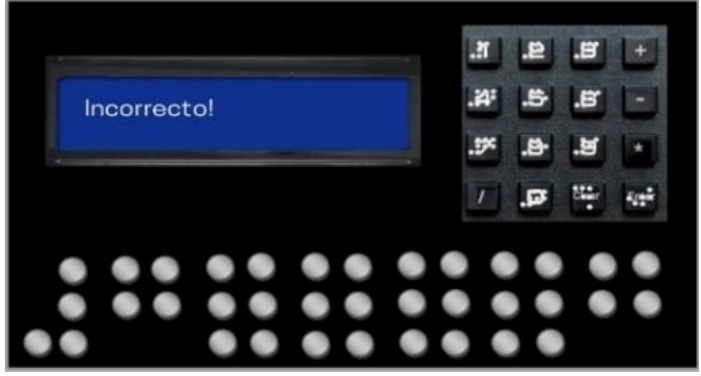

*Figura Anexos. 14. Caso Incorrecto.*

<span id="page-47-1"></span>13. Para volver a iniciar se presiona el botón Clear, Figura Anexos 15.

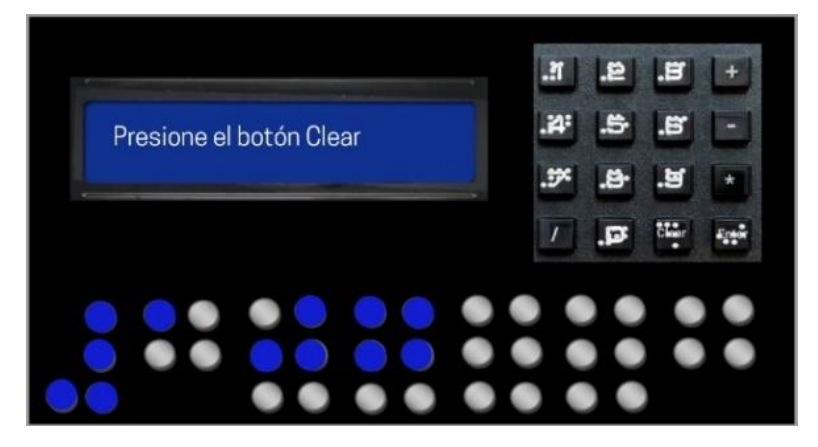

<span id="page-47-2"></span>*Figura Anexos. 15. Presionar "Clear" para volver a empezar.*

14. Para apagar el dispositivo se desconectarán las dos fuentes de alimentación de las tomas de corriente, Figura Anexos 16.

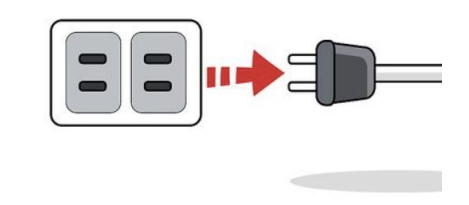

*Figura Anexos. 16. Desconectar el dispositivo para apagarlo.*

<span id="page-48-0"></span>Recomendaciones:

- El botón Clear se puede presionar en cualquier momento para volver a empezar.
- Al ser un dispositivo electrónico, se recomienda no mantenerlo enchufado por lapsos prolongados de tiempo, debido a que se podría producir un sobrecalentamiento del dispositivo, Figura Anexos 17.

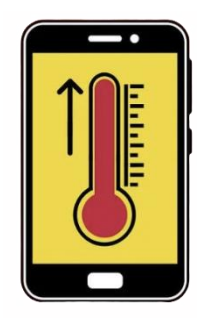

*Figura Anexos. 17. Sobrecalentamiento del dispositivo.*

<span id="page-48-1"></span>• Las operaciones ingresadas serán de dos dígitos, es decir, estará conformado por un número de dos dígitos, un operador matemático, y otro número de dos dígitos, teniendo en consideración, que el resultado debe ser un número entero positivo.

Ejemplos:

$$
22 + 55
$$
\n
$$
95 - 33
$$
\n
$$
33 * 25
$$
\n
$$
\frac{30}{3}
$$

<span id="page-49-0"></span>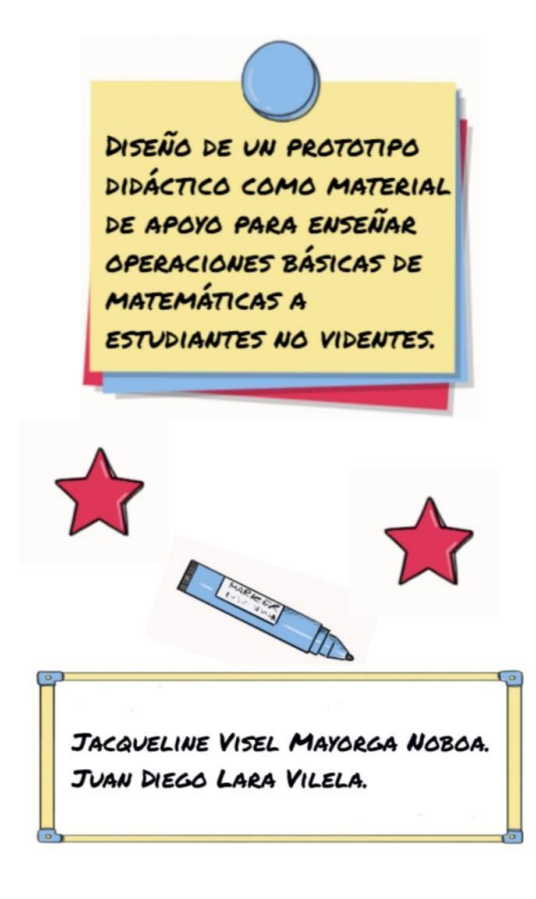

*Figura Anexos. 18. Parte Posterior Manual de Usuario Braille Math.*